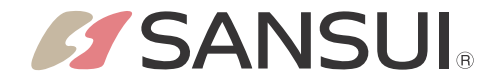

# androidty

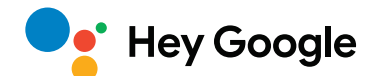

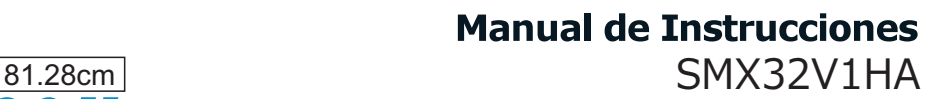

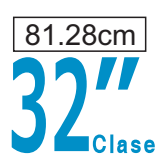

### **Marca Japonesa**

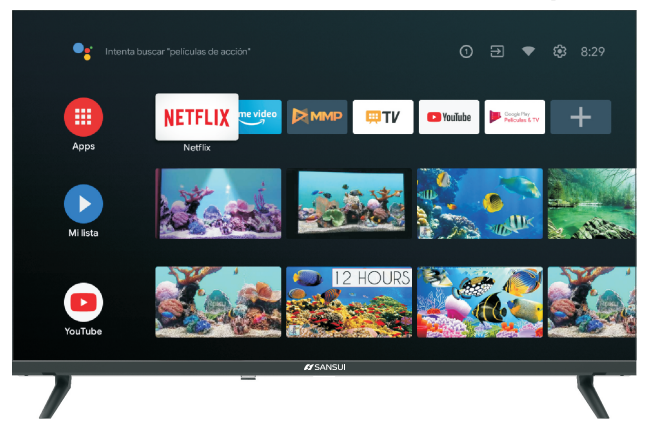

LA OPERACIÓN DE ESTE EQUIPO ESTÁ SUJETA A LAS DOS CONDICIONES SIGUIENTES: 1)ES POSIBLE QUE ESTE EQUIPO O DISPOSITIVO NO CAUSE INTERFERENCIA PERJUDICIAL Y 2)ESTE EQUIPO DEBE ACEPTAR CUALQUIER INTERFERENCIA INCLUYENDO LA QUE PUEDA CAUSAR SU OPERACIÓN NO DESEADA .

SI EL CORDÓN DE ALIMENTACIÓ<sup>N</sup> LLEGASE <sup>A</sup> SUFRIR UN DANO TOTAL <sup>O</sup> PARCIAL NO TRATE DE REPARARLO <sup>~</sup> ANTES DE USAR ESTE PRODUCTO LEA EL INSTRUCTIVO Y CONSERVELO PARA FUTURAS CONSULTAS, ACUDA AL CENTRO DE SERVICIO MARCADO EN SU GARANTÍA; CON UN TÉCNICO ESPECIALISTA, O BIEN, CON SU FABRICANTE.

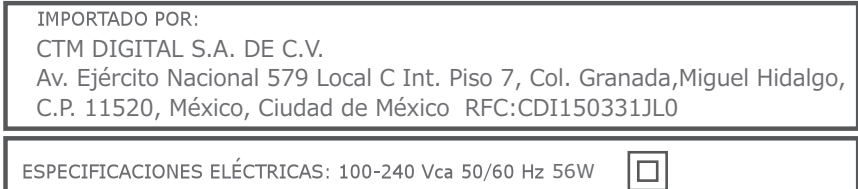

EL CONTROL REMOTO USA 2 BATERIAS TIPO "AAA" DE 1.5 Vcc c/u (3 Vcc)

# **Seguridad y Advertencias**

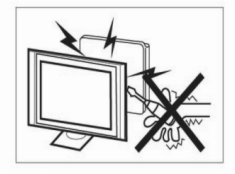

En la operación de este receptor de televisión se utilizan tensiones altas. No retire la tapa trasera del equipo.

Para todo tipo de mantenimiento refiérase a personal calificado en estos trabajos.

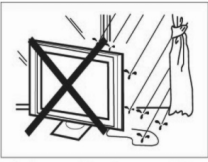

Para evitar el riesgo de choque eléctrico o de un incendio, no exponga el televisor a la lluvia o a la humedad.

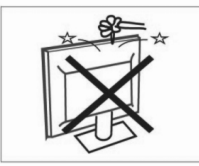

No deje caer objetos sobre el televisor ni los introduzca dentro de las ranuras o aberturas del mismo. Nunca derrame ningún tipo de líquido sobre el televisor.

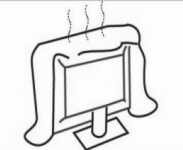

No obstruya los agujeros de ventilación de la tapa trasera.

Una ventilación adecuada es esencial para evitar las fallas de los componentes eléctricos.

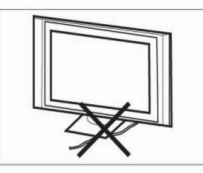

No coloque el cable de alimentación bajo el televisor.

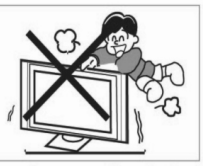

Nunca se pare ni apove sobre el televisor, ni lo empuie bruscamente, ni a él ni a su apovo. Debe prestar especial atención a los niños. Si el equipo se cae pueden ocurrir lesiones graves.

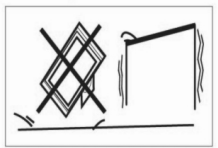

No coloque su televisor en una mesa con ruedas, soporte, repisa o mesa que sean inestables. Si el televisor se cae puede dañarse o provocar lesiones personales serias.

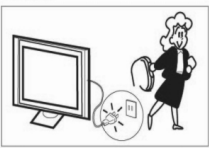

Cuando el televisor no se vaya a utilizar por un período de tiempo prolongado, es recomendable desconectar el cable de alimentación del tomacorriente de ca

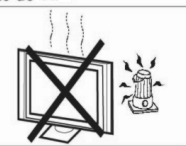

Evite exponer el televisor a los rayos directos del sol y a otras fuentes de calor. No coloque el televisor directamente sobre otros dispositivos que disipen calor, por ejemplo, reproductores de video y amplificadores de audio. No coloque sobre el televisor fuentes de llama abierta, tales como velas encendidas.

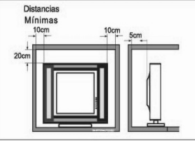

Si el televisor se va a colocar en un compartimiento o en otro lugar confinado similar, deben mantenerse las distancias mínimas. La formación de calor puede reducir la vida útil de su televisor, al mismo tiempo que representa un peligro.

# **Tabla de Contenido**

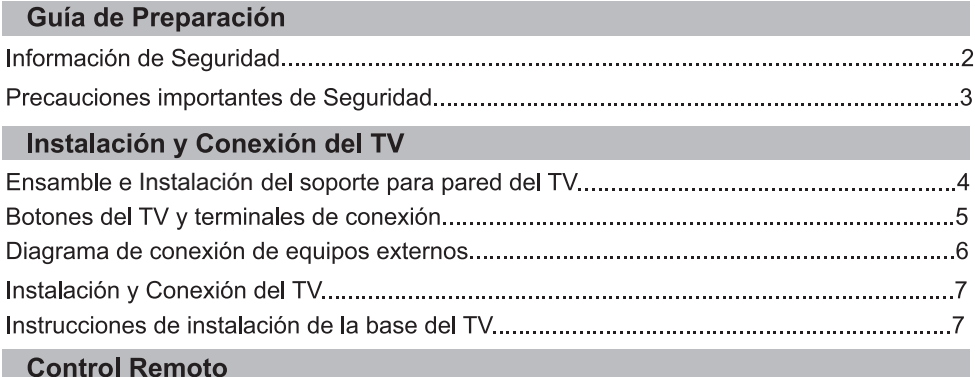

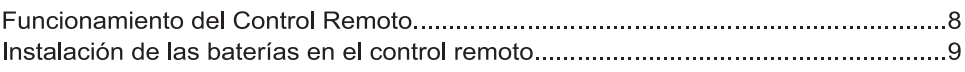

### **OSD**

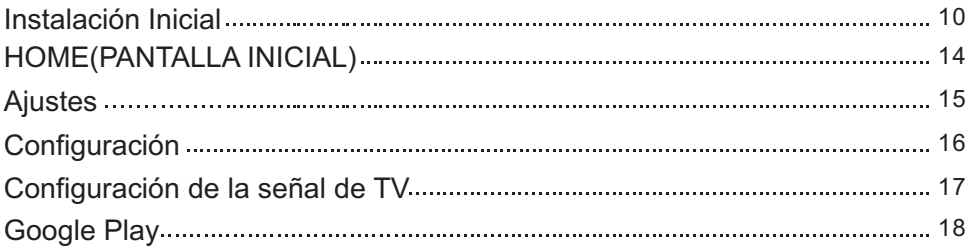

### Otra Información

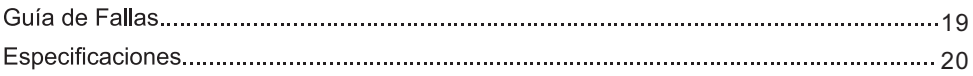

# Información de Seguridad

# PRECAUCIÓN

**RIESGO DE DESCARGA ELÉCTRICA NO ABRIR** 

Altos voltaies son usados en la operación de este producto, para evitar el riesgo de descarga eléctrica, no remover la tapa posterior del TV, acuda a servicio de personal calificado.

El uso de controles, ajustes o el llevar acabo procedimientos distintos a los especificados aquí, pueden causar niveles de radiación peligrosos.

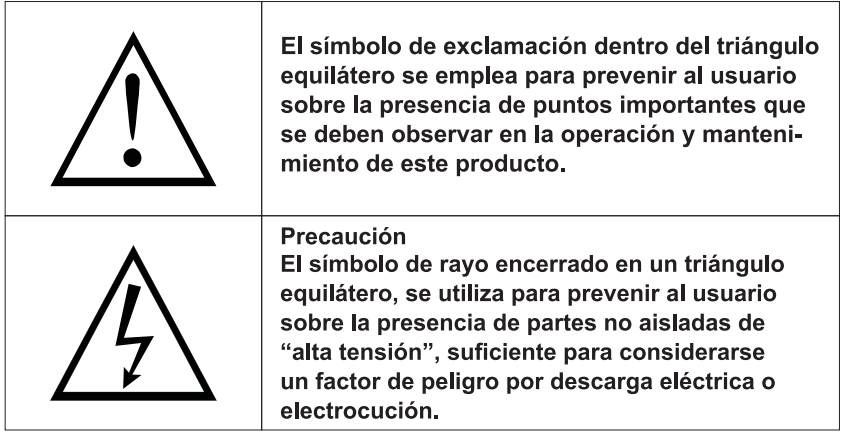

# Instrucciones Importantes de Seguridad

- 1. Lea estas instrucciones.
- 2. Conserve este manual de instrucciones.
- 3. Siga todas la advertencias.
- 4. Siga todas las instrucciones.
- 5. No utilice este equipo cerca del aqua.
- 6. Limpie solamente con trapo suave y seco.
- 7. No bloquee las ranuras de ventilación. Instale de acuerdo con las instrucciones del fabricante.
- 8. No instale el equipo cerca de fuentes que emitan calor, como radiadores, hornos, estufas u otros aparatos (incluyendo amplificadores) que emitan calor.
- 9. No intente evitar el propósito de la clavija polarizada. Este televisor está equipado con una clavija polarizada (una pata más ancha que la otra). Esta clavija debe ajustar correctamente en el toma corriente. Esta es una característica de seguridad. Si no es posible introducir completamente el enchufe, pruebe invirtiéndola. Si aun no es posible, consulte a un electricista para reemplazar el enchufe por uno apropiado.
- 10. Proteja el cable de alimentación de ser pisado o ser doblado, particularmente en la clavija y en la parte donde se une con el equipo.
- 11. Use solamente los accesorios especificados por el fabricante.
- 12. Use solamente los muebles o repisas recomendadas por el fabricante o vendidos junto con el equipo. Cuando es usado un mueble o repisa inestable tenga mucho cuidado, puede caer el equipo y ocasionar algún daño personal.
- 13. Desconecte el equipo durante tormentas eléctricas o cuando no se use por un largo tiempo.
- 14. Refiera todo servicio a personal calificado solamente. Se requiere servicio cuando el aparato hava sido dañado de alguna manera, si el cable de alimentación o el enchufe están dañados, se ha derramado líquido o han caido objetos dentro del aparato, ha sido expuesto a lluvia o humedad, no funciona normalmente, o se ha caído.
- 15. El equipo debe ser desconectado de la toma principal y colocar el interruptor de Encendido/Espera (Standby) en la posición de Espera y desconectar el cordón de corriente del aparato del receptor de corriente ca
- 16. El contacto debe ser instalado cerca del equipo y debe tener fácil acceso.
- 17. Este equipo no debe colocarse en un ambiente donde la ventilación no sea buena. tal como un librero o un lugar cerrado, a menos que se le proporcione buena ventilación.
- 18. No debe exponer el aparato a goteos o salpicaduras de líquidos.
- 19. No coloque alguna fuente de peligro sobre el aparato (ej. objetos llenos de líquidos, velas).
- 20. Montaje en la pared o cielo- El electrodoméstico debe ser instalado en la pared o cielo solamente como fue recomendado por el fabricante.
- 21. Nunca coloque el TV, control remoto o baterías cerca de flamas u otras fuentes de calor, incluyendo la luz directa del sol. Para prevenir la propagación de fuego, mantener las velas u otras flamas retirados del TV, control remoto v baterías todo el tiempo.
- 22. La terminal para USB debe ser cargada con 0.5 A baio operación normal.
- 23. Instale su equipo en lugares en donde no pueda atraer insectos o fauna nociva.

# Ensamble e Instalación del soporte de pared del TV

### Instalación del TV en la pared

- 1. Primero, poner el TV en una mesa plana, sobre la cual debe poner algo suave para evitar que el panel se raye o se dañe.
- 2. Usar el desarmador para quitar los 4 tornillos con los cuales esta sujetada la base del TV (la dirección de las flechas, referencia imagen 1) y, quitar la base (guadar los tornillos y la base cuidadosamente).
- 3. Hacer o comprar un soporte con el cual el TV pueda ser montado en la pared, de acuerdo al tamaño de la parte marcada con las flechas en la imagen 2 y 3.
- 4. Hacer 4 orificios en la pared en el lugar adecuado (el tamaño es solo para referancia) y poner la parte del soporte que va en la pared con los 4 tornillos (partes opcionales).
- 5. De acuerdo al paso 4, usar un desatornillador para poner los tornillos a la parte del soporte que va en el TV, para el montaje en la pared.

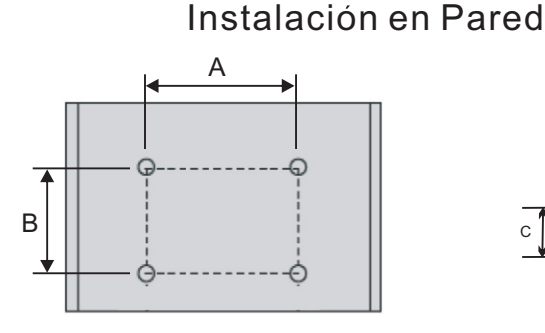

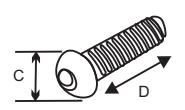

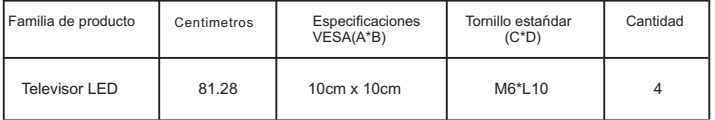

NOTA: "D" es la longitud efectiva del tornillo en el orificio de montaje.

Las figuras e ilustraciones de este manual se proporcionan sólo como referencia y pueden diferir de su apariencia real. El diseño del producto y lasespecificaciones pueden cambiar sin previo aviso.

### Nota:

- 1. El soporte para montaje en la pared es parte opcional.
- 2. Cuando instale el TV, no debe haber otros artículos alrededor o al frente, favor de mantener distancia de otros artículos.
- 3. Cuando instale el TV, pregunte al personal calificado sobre seguridad para evitar riesgos.
- 4 Las imágenes de instalación son para referencia solamente.
- 5. Favor de seguir las indicaciones del manual acerca de la instalación del TV.
- 6. El juego de montaje para la pared VESA es compatible con este TV.

# Botones del TV y terminales de conexión

### Botones de TV

Nota:El siguente es solo un esquema funcional, la posición, los botones y sus funciones pueden variar y estan sujetos a cambios sin previo aviso.

Un botón:

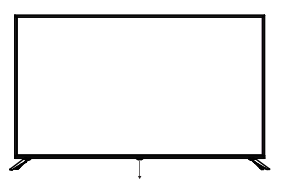

Botón de Encendido Presione este botón para encender/a pagar cuando el TV esté en modo espera

Nota:

Imagen, únicamente de referencia.

### Terminales de conexión

Nota: Los siguientes dibujos muestran varias terminales de conexión, la posición, el acomodo y el número entre los diferentes modelos pueden variar.

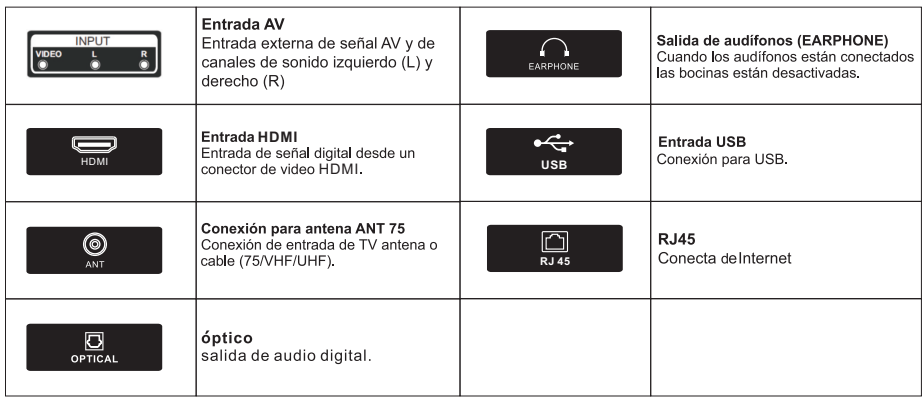

# Diagrama de conexión de equipos externos

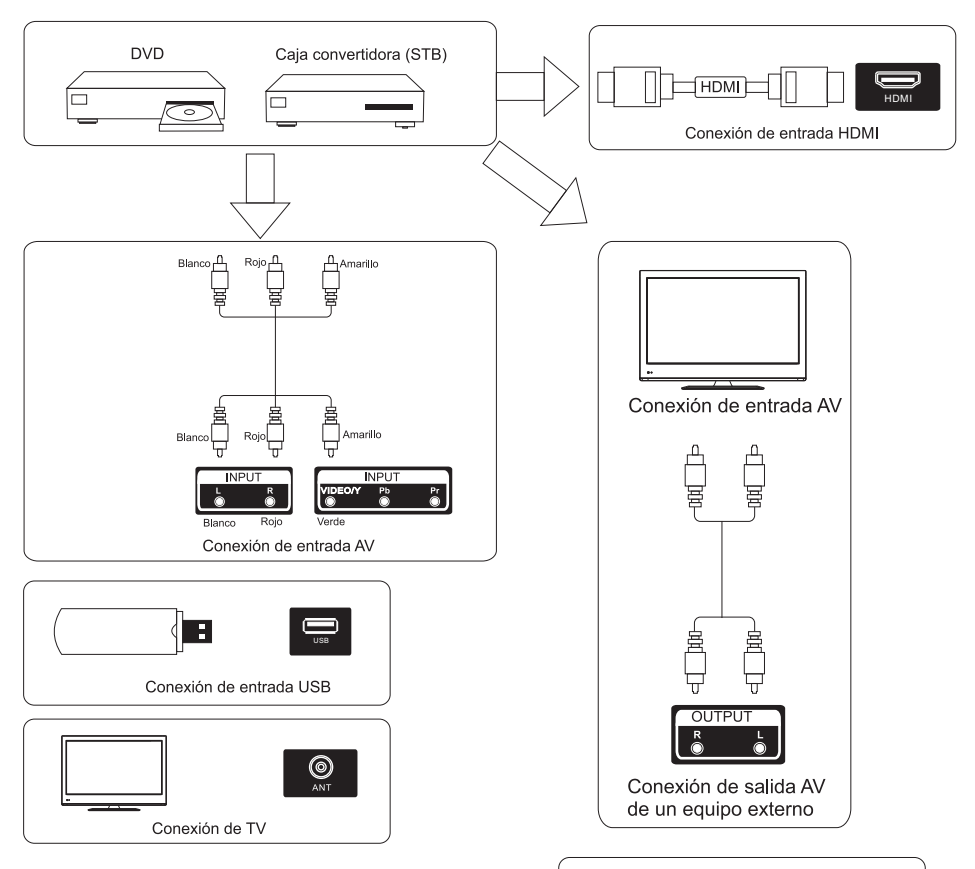

# **Señales Soportadas**

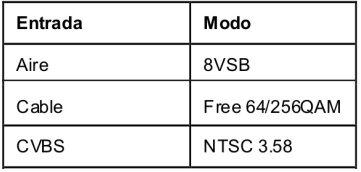

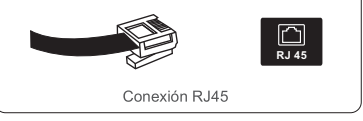

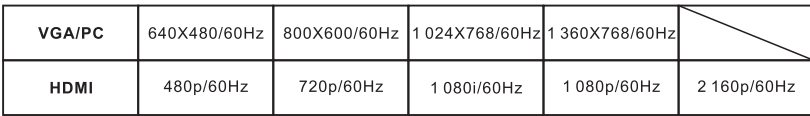

# Instalación y Conexión del TV

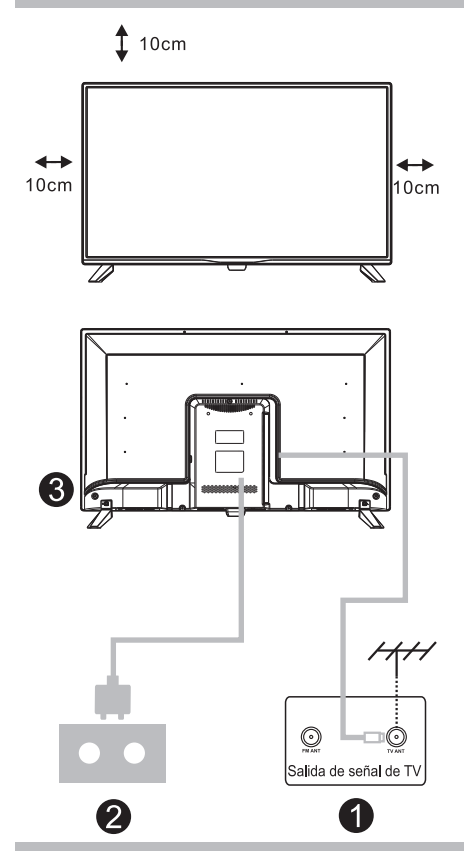

### Instalación del TV

Poner el TV en un lugar firme, el cual debe de soportar el peso del TV.

Para evitar riesgos, favor de no exponer el TV a lugares húmedos o calientes (así como cerca de luces, velas, calentones), y no bloquear la ventilación en la parte posterior del TV.

### Conexión de la antena y cordón de corriente.

- 1. Conectar el cable de la antena a la terminal de entrada de antena del TV.
- 2 Conectar el cordón de corriente del TV (100-240V~50/60Hz)

#### **Encendido del TV**

3. Presione el botón POWER del TV y la luz indicadora encenderá en color verde. Si la luz indicadora está en modo de espera (la luz está en color rojo), presione el botón POWER en el control remoto o en panel **NT lah** 

#### Nota:

Imagen de referencia solamente.

## Instrucciones de instalación de la base

#### Guía de instalación del soporte

El televisor está empaquetado con el soporte para TV separado del gabinete. Para configurar el soporte de mesa de TV, realice la instalación de acuerdo con las instrucciones a continuación.

- 1. El panel se puede rayar fácilmente, así que por favor: Coloque un paño suave sobre la mesa y coloque el televisor boca abajo sobre el paño. Nota: Siempre desenchufe el cable de ca primero cuando instale/quite el soporte.
- 2. Toma la base. Alinee los orificios de los tornillos de la base y el televisor. y luego inserte el tornillo a los orificios de la base y apriételos.

Nota: para asegurarse de que el televisor sea estable, bloquee todos los tornillos. El soporte de algunos modelos de TV está diseñado con un tipo de encaje a presión. que se instala fácilmente encajándolo en la ranura del soporte, en lugar de un tornillo.

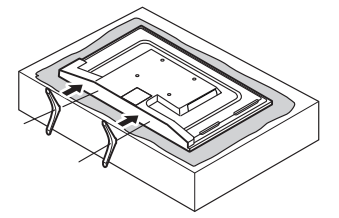

Por favor, tome nota de la dirección de la base:

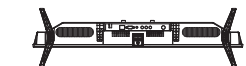

La vista inferior del televisor. (Vista inferior del gabinete frontal) (La ilustración es solo para referencia)

### Sugerencia:

Para una correcta instalación de la base y evitar cualquier daño, sugerimos utilizar un destornillador tipo PH2.

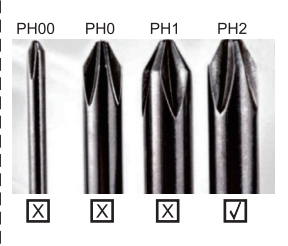

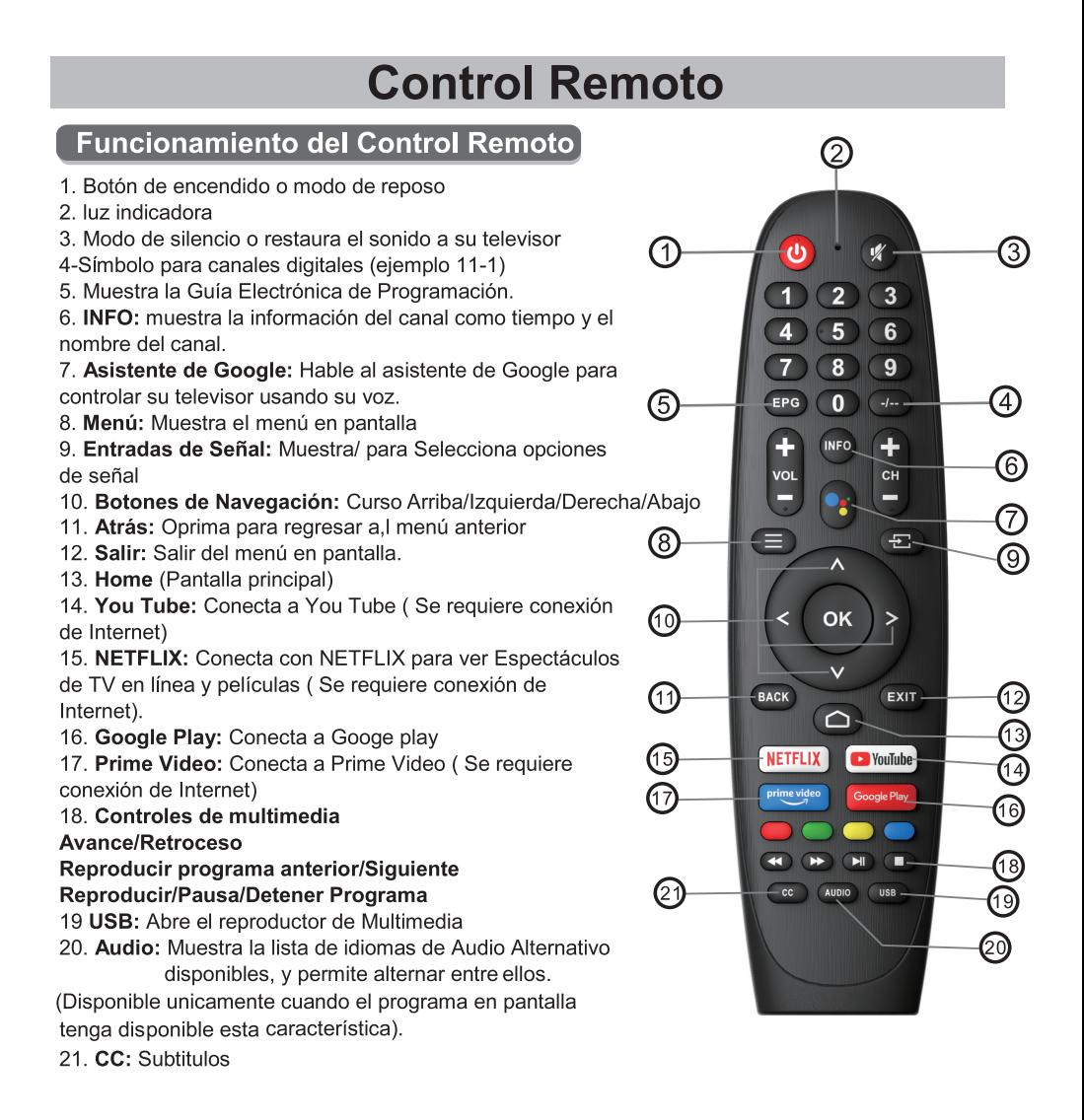

# **Control Remoto**

### Intalación de baterías en el Control Remoto

- 1. Abra la cubierta posterior.
- 2. Utilice Baterías AAA (1.5Vcc). Al insertar las baterías asegúrese de que la polaridad sea la correcta, es decir, que las marcas "+" y "-" queden orientadas tal y como se indica en el compartimiento.
- 3. Coloque la cubierta posterior.

#### Para evitar fugas en las baterías que puedan causar daños al control remoto.

- 1. Instale las baterías correctamente según lo que se indica en el control remoto.
- 2. No mezcle las pilas, (viejo y nuevo, carbono y alcalino, etc.). Retire las baterías del control remoto cuando no se vaya a usar durante un periodo largo de tiempo.

#### **1 .Instalación Inicial**

Para el ajuste inicial, el asistente de configuración en pantalla le guiará a través los ajustes de su televisor. Por favor siga al guía para configurar su televisor correctamente.

#### **Seleccionar idioma**

Usa los botones  $\wedge$ / $\vee$  para seleccionar el idioma del lenguaje, después oprima [**OK**] para confirmar.

#### **Configurar rápidamente su televisor con su teléfono Android ™? (Continuar / saltar)**

Para conectar su teléfono inteligente Android a su televisor, seleccione "Continuar".

- 1. En su teléfono Android, abra la aplicación preinstalada "Google".
- 2. Escribe o diga "Ok Google, configurar mi dispositivo".
- 3. Toque el nombre del modelo en la lista.
- Nota: Oprima "**ATRÁS**" para cancelar.

Si solo quiere usar su TV de forma normal, por favor seleccione "**Omitir**"

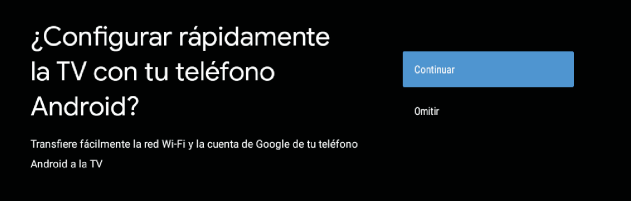

#### **Configurarción de la red**

Oprima los botones  $\land$ / v para seleccionar la red Wi-Fi que deseas conectar. Ingrese la contraseña y después confirme Conectar.

Si selecciona "**Omitir**", se puede realizar en la página de inicio o en el menú de configuración.

#### **Configuración de la cuenta de Google**

Configura tu cuenta de Google para obtener nuevas aplicaciones , recomendaciones películas, y mas de Google.

#### **1 .Configuración Inicial(Cont.)**

#### **Utilice su Control Remoto**:

Use su control remoto para ingresar su contraseña de su cuanta de Google.

#### **Términos del servicio**

Aceptando los términos de servicio de Google para mejorar la experiencia de producto, seleccionar "Aceptar" para proceder con estas condiciones.

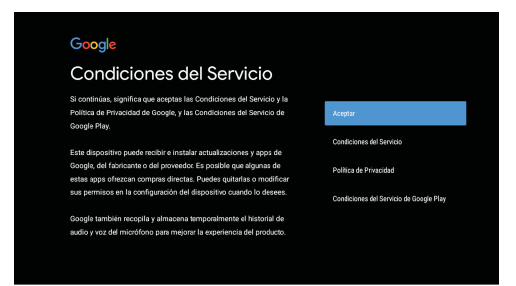

#### **Servicios de Google**

Seleccionar"**Aceptar**" para confirmar si quiere que su ubicación sea identificada por su Android TV y confirme estar de acuerdo enviar automáticamente información diagnóstica a Google para ayudar a mejorar su experiencia con Google.

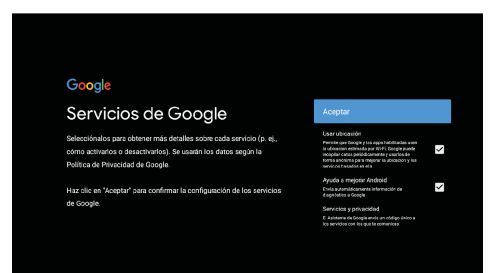

#### **Reproduzca Auto instalación**

Seleccione instalar o no instalar apps recomendadas y apps de Google a través de este proceso. Seleccione "Continuar" para continuar a la siguiente página.

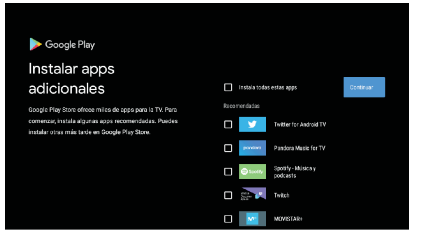

Pantallas informativas no aparecerán, podrás avanzar a través de estos pasos oprimiendo el botón flecha "DERECHA" para continuar.

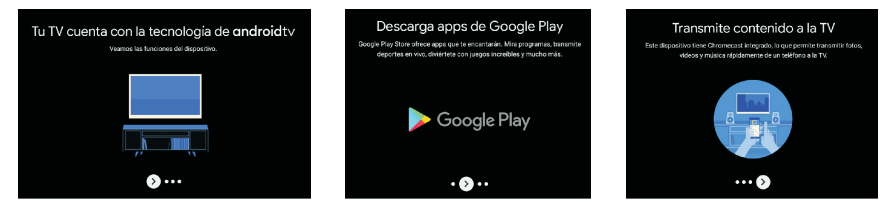

#### **Vincular con Bluetooth de Control Remoto**

- 1.- Presione "Atrás" y "VOL-" simultáneamente en el control remoto para entrar al modo de emparejamiento.El indicador luminoso del control remoto parpadeará cuando empiece el modo de emparejamiento.
- 2. Oprima el botón "Atrás" para cancelar el modo de emparejamiento.

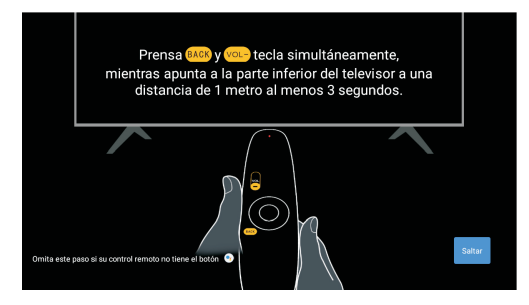

#### **Seleccionar Texto a Voz**

Oprima el botón  $\wedge$ / $\vee$  para seleccionar la velocidad de la voz guía a la velocidad de su preferencia, después seleccione [**OK**] para confirmar.

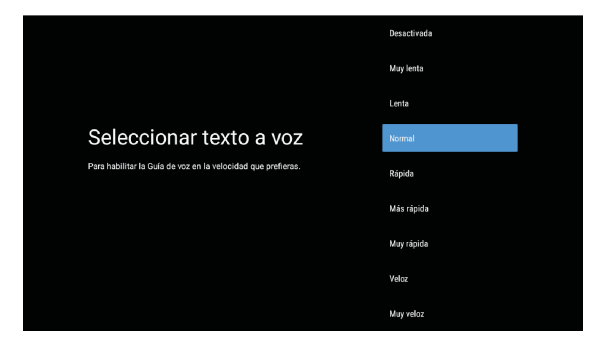

#### **1 .Configuración Inicial(Cont.)**

#### **Seleccionar región/país**

Seleccione el país en donde esta usando el dispositivo con los botones de dirección  $\land$ / $\lor$ , después oprima [**OK**] para confirmar.

#### **Selección de Uso Horario**

Oprima los botones de dirección  $\wedge$ / v para seleccionar Uso Horario, después oprima [**OK**] para confirmar.

#### **Seleccione el modo de TV (Hogar/Compras)**

Por favor asegúrese que en este paso de seleccionar "**Hogar**" si va a usar este Televisor en su Hogar. Asegúrese de confirmar una ves que seleccione "**Hogar**".

#### **Chromecast built-in™**

Seleccione Encendido/ Apagado para que el Chormecast built-in**™** se habilite.

#### **Configuración de canales de Televisión**

Si usted selecciona "**Omitir**", el rastreo de canales podrá realizare a través de la opción en el menú.

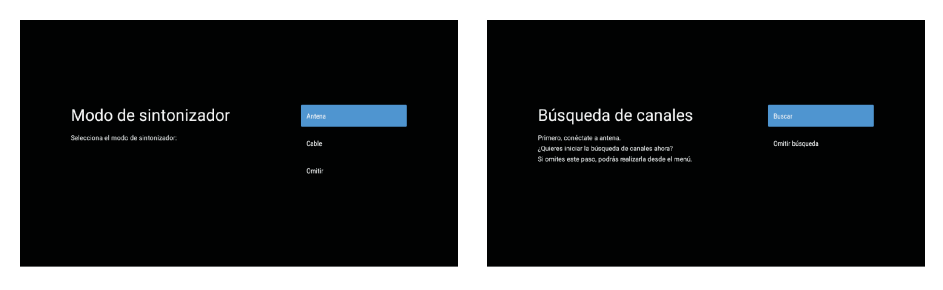

Configuración completada y aceptar descargo de responsabilidades (términos de uso y condiciones).

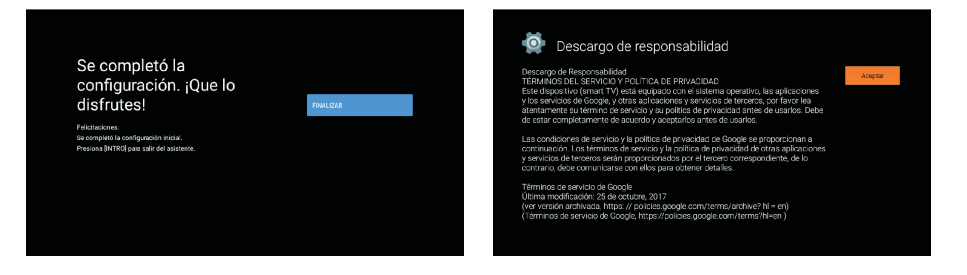

### **HOME(PANTALLA INICIAL)**

#### **2. HOME(PANTALLA INICIAL)**

Una vez que ha completado la configuración inicial, el Televisor entrará ahora a la pantalla inicial u oprimiendo el botón  $\bigcirc$  en el control remoto para mostrar la pantalla inicial.

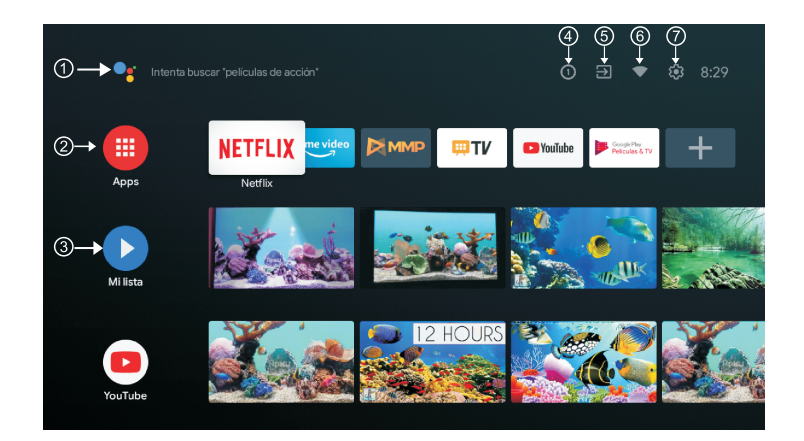

#### 1.**Asistente de Google**

Utilice su voz para saltar a programas, controlar dispositivos y mucho más: solo tiene que pedírselo a Google.

#### 2.**Apps**

Seleccione "**Apps**" para tener acceso a todas sus aplicaciones. Las aplicaciones preinstaladas están disponibles para usted en esta fila.

Seleccione "**Google Play**" si desea buscar y descargar aplicaciones adicionales.

#### 3.**Mi Lista (Play Next)**

Cada línea pasando este punto, mostrará contenido recomendado basado las aplicaciones que ya tiene instaladas.

#### 4.**Notificaciones**

Aquí se mostrarán todas las notificaciones relacionadas con su Android TV.

#### 5.**Entradas**

Seleccione esta opción si desea ajustar la entrada de su TV. Ejemplo: TV. HDMI 1. HDMI 2.

#### 6.**Red**

Cada fila por este punto mostrará contenidos recomendados de las aplicaciones que ya tienes instaladas.

#### 7.**Ajustes**

Administre aplicaciones y controles de su televisor , cambie sus preferencias, sonido, y su cuenta.

### **Ajustes**

#### **3. Ajustes**

Permite configurar varios desempeños de su Televisor.

- 1. Oprima los botones para seleccionar "Ajustes" el cual esta en la esquina derecha superior de la pantalla.
- 2. Oprima los botones  $\wedge/\vee$  para seleccionar la opción que quiera ajustar en el menú de ajustes.
- 3. Oprima [ OK ] para confirmar.

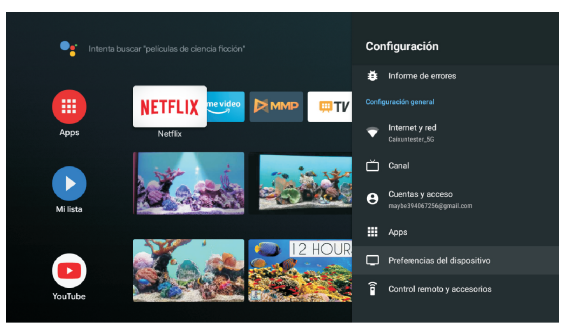

#### **Red e internet.**

Ajuste las configuraciones de red y verifique la conexión en caso de tener algún problema.

- 1. Presione los botones  $\wedge/\vee$  para seleccionar "Red e Internet" en el menú de Ajustes.
- 2. Presione los botones  $\land/ \lor$ para seleccionar: Wi-Fi/ Agregar una nueva red/Escaneo siempre disponible/ Ajuste de Proxy/Ajustes de IP .

#### **Canal**

Muestra el sub menú de búsqueda basado en diferentes modos de instalación de canales.

- 1. Presione los botones  $\wedge/\vee$  para seleccionar "fuente de canales" y modo de instalación de canales y control parental.
- 2. Oprima  $[OK]$  para entrar a "Control Parental" después oprima los botones  $\wedge/\vee$ o use los botones de números para ingresar la contraseña predeterminada "**1234**".
- 3. Presione los botones  $\wedge/\vee$  para seleccionar bloqueo de canales, restricción de programas, bloqueo de entradas (INPUT) y cambio de Pin.

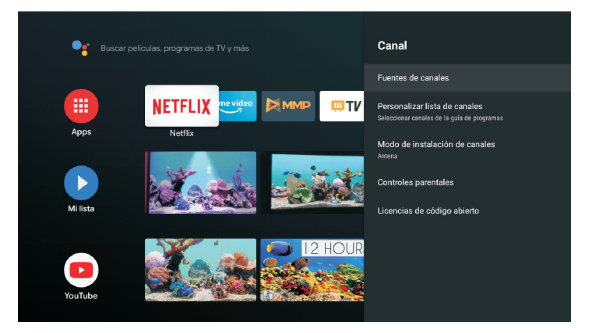

### **Configuración**

#### **Preferencias del dispositivo**

- 1. Presione los botones  $\land$ / $\lor$  para seleccionar la opción Información , Fecha y Hora,
- Temporizador, Idioma, Entradas (Inputs), Imagen, Sonido, Asistente de Google, Reinicio y otros.
- 2. Oprima [ OK ] para ingresar a la opción deseada.

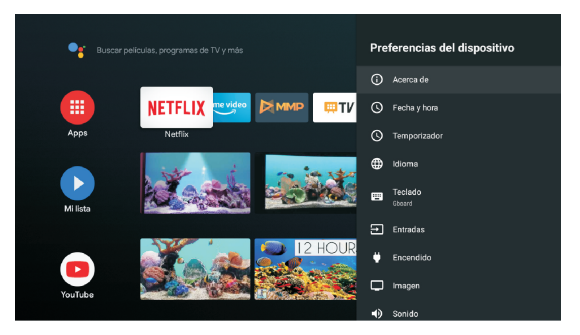

#### **Información**

- 1. Presione los botones  $\wedge$ / v para revisar información adicional tal como, Actualización del sistema, Nombre del Dispositivo, Reinicio de Fábrica, Estado y más.
- 2. **BACK-Oprima el botón "BACK"** para regresar al menú previo.
	- **EXII-Oprima el botón "Exit" para salir del menú.**

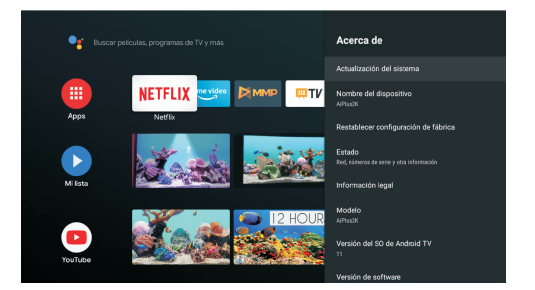

#### **Reinicio de Fábrica**

Si el Reinicio de Fabrica es seleccionado, toda la información almacenada en el dispositivo será borrada, incluyendo: Cuenta de Google configurada en el dispositivo, ajustes del sistema y aplicaciones y aplicaciones descargadas.

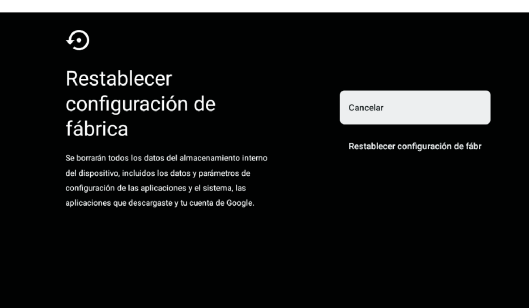

### **Configuración de la señal de TV**

#### **4. Configuración de la señal de TV**

Para entrar en los ajustes TV en la pantalla de Inicio:

1. Optima el botón **o** o seleccione "Live TV"en pantalla de inicio.

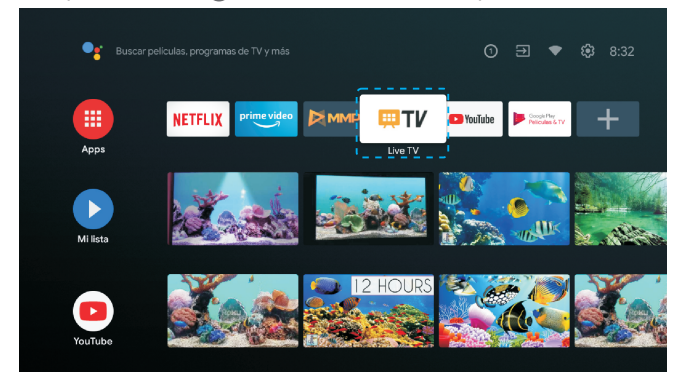

2. Oprima el botón  $\bigcirc$ , después seleccione "Canales" y seleccione "Nuevos Canales Disponibles" para acceder.

### **Google Play**

#### 5 Google Play

Para tener acceso y para descargar aplicaciones desde "Google Play" deberá ingresar con una cuenta de Google.

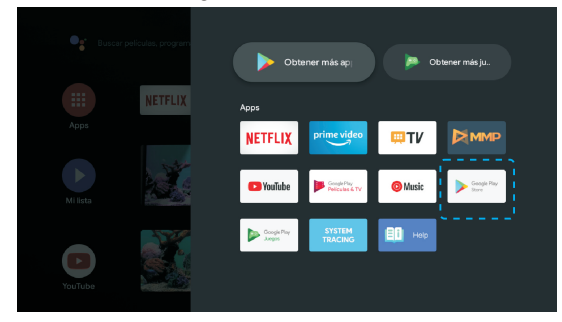

Una vez que usted abre "Google Play", le pedirá que inicie sesión o que cree una nueva cuenta.

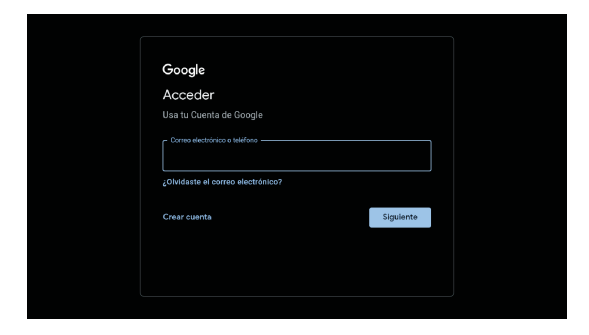

Una vez que a ingresado a su cuenta, será llevado a la página que se muestra abajo, desplácese a través de la lista de aplicaciones disponibles para ser descargadas o vaya al botón de búsqueda y busque vía un texto externo o hablando al asistente de Google vía su control remoto.

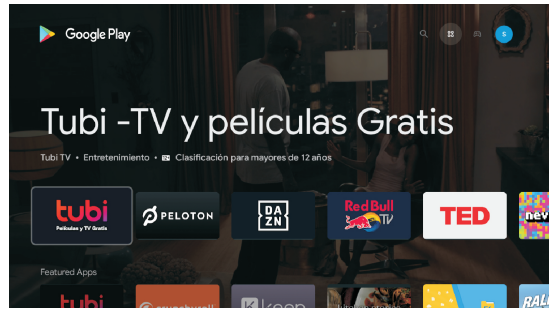

# Guía de Fallas

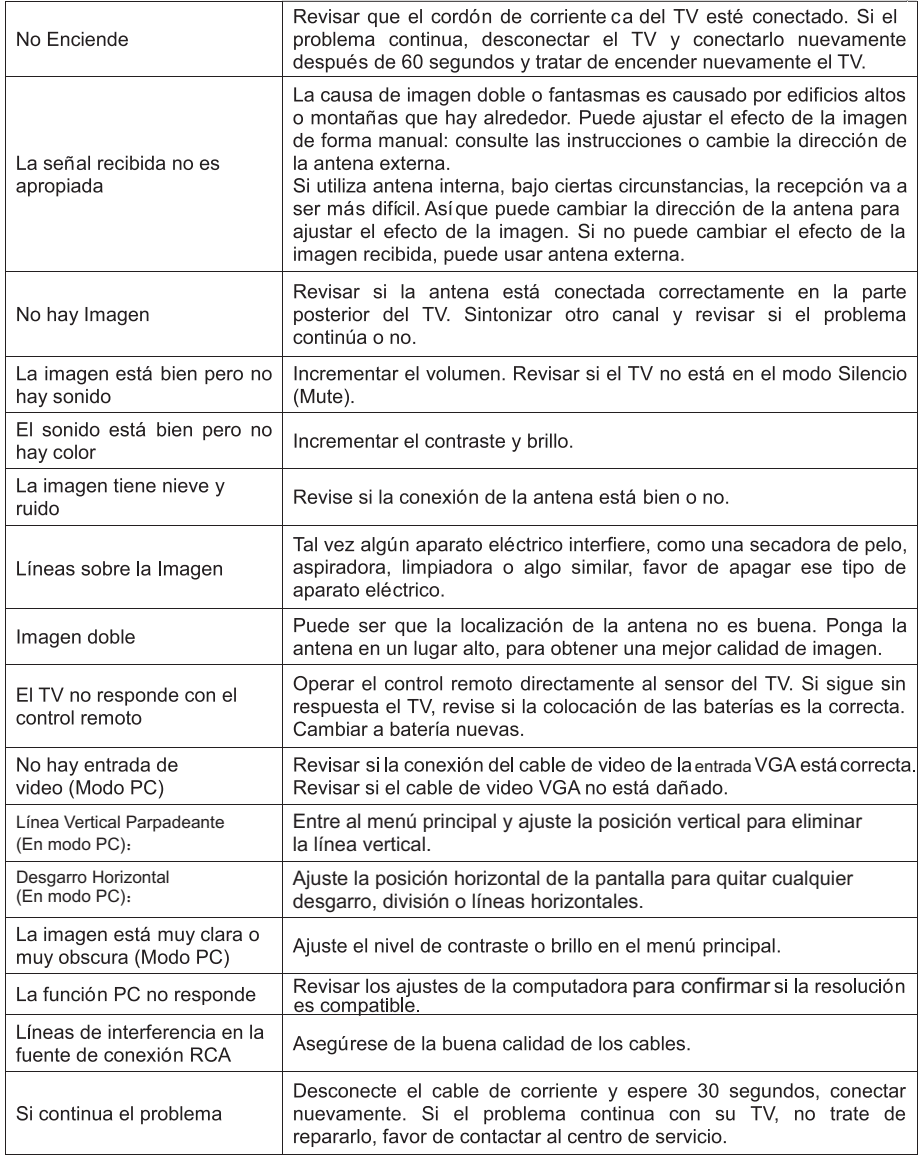

Nota: Habrá imágenes completas que el brillo se reducirá si el TV está con una imagen estática por un tiempo prolongado. Así que por favor no mantenga el televisor demasiado tiempo en un mismo menú o imagen cuyo brillo y contraste sean altos.

### **Especificaciones**

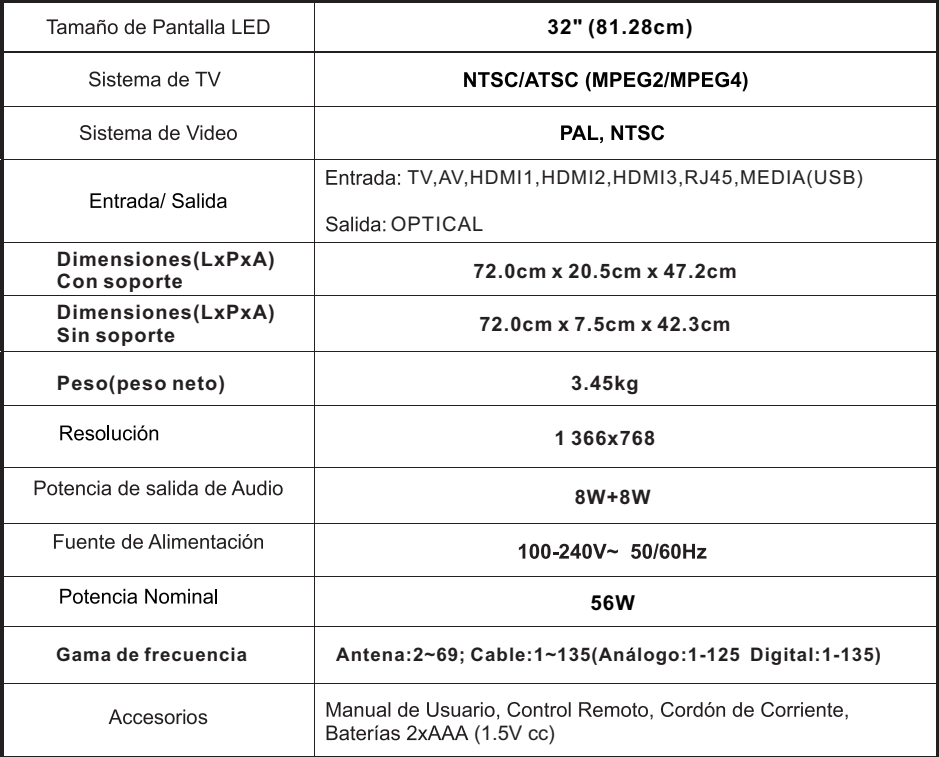

**Nota:**

**La modificación del diseño y especificaciones pueden cambiar sin previo aviso: todos los datos y dimensiones son aproximados.**

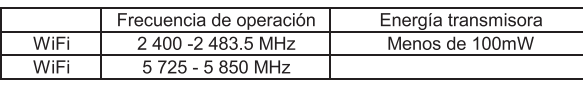

Bluetooth

Versión 2.1

EDR 4.2/5.0

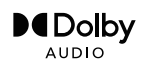

Fabricado bajo licencia de Dolby Laboratories. Dolby, Dolby Audio y el símbolo doble D son marcas comerciales de Dolby laboratories Licensing Corporation.

**Google, Google Play, YouTube, Android TV, Chromecast built-in y otras marcas, son marcas de Google LLC.**

**El Asistente de Google no est**á **disponible en determinados idiomas y pa**í**ses**.

**La disponibilidad de servicios var**í**a seg**ú**n el pa**í**s y el idioma**.

### **Eliminación correcta de este producto**

Este símbolo en el producto o dentro del embalaje, indica que no puede tratarse como residuo doméstico. En cambio, el producto debe llevarse al centro de acopio apropiado para el reciclaje de equipos eléctricos y electrónicos. AI asegurarse que el producto se eliminará en forma correcta,

ayudará a evitar posibles consecuencias negativas para el medio ambiente y la salud humana. Para información más detallada sobre el reciclaje de este, contacte al centro de acopio para la recolección o entrega para su proceso de reciclado más cercano, al municipio local, al servicio de eliminación de

residuos domésticos o al comercio donde compro el producto.

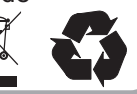

# **Información sobre píxeles en la pantalla de LCD.**

El proceso de fabricación y ensamblado de las pantallas de LCD usa tecnología de alta precisión, teniendo como resultado el funcionamiento correcto de hasta un 99.99% de los píxeles y sub-píxeles que la conforman,

la presencia de píxeles oscuros o brillantes en estas pantallas no es una falla, sino una característica de la estructura del panel de LCD.

Puede ser común verlos en imágenes fijas, muy claras o muy obscuras. Cuando la TV muestra imágenes en movimiento son prácticamente imperceptibles.

### **PRECAUCIÓN**

Nunca coloque el televisor en una ubicación inestable. La televisión podría fallar, causar heridas graves o la muerte. Muchos accidentes particularmente con los niños pueden evitarse tomando en cuenta estas sencillas indicaciones:

- 1.- Utilizando armarios o soportes recomendados por el fabricante del televisor.
- 2.- Utilizando únicamente muebles que puedan soportar de forma segura el televisor.
- 3.-Asegurarse de que el televisor no sobresalga del borde del mueble de apoyo.
- 4.- No colocar el televisor sobre muebles altos (por ejemplo, alacenas o libreros) sin un apoyo adecuado tanto al mueble como al televisor.
- 5.- No colocar el televisor sobre telas u otros materiales que puedan estar ubicados entre el televisor y el mueble de apoyo.
- 6.- Educando a los menores del peligro que representa subir por el mueble para alcanzar el televisor o sus controles.

Si su televisor actual lo va a conservar y a reubicar, deberán considerarse para este las mismas precauciones arriba indicadas.

Tornillos para montaje en la pared: 22- 24" (55.88 -60.96cm) M4, para 28-70" (71,12-177.8 cm) M6 y 75" (190.5cm) M8.

Nota: No cuelgue en ángulo para evitar el riesgo de que se caiga.

**Manual de Instrucciones** 

# **BEST SANSUL**